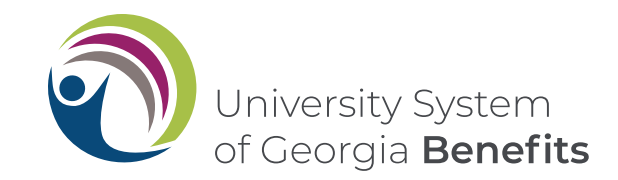

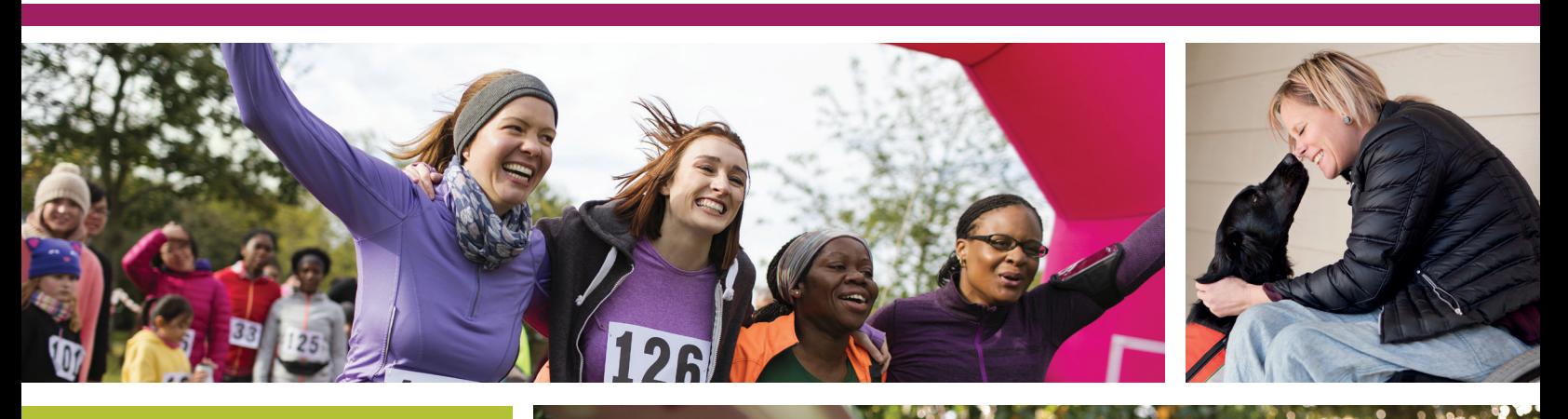

# El foco esUSTED

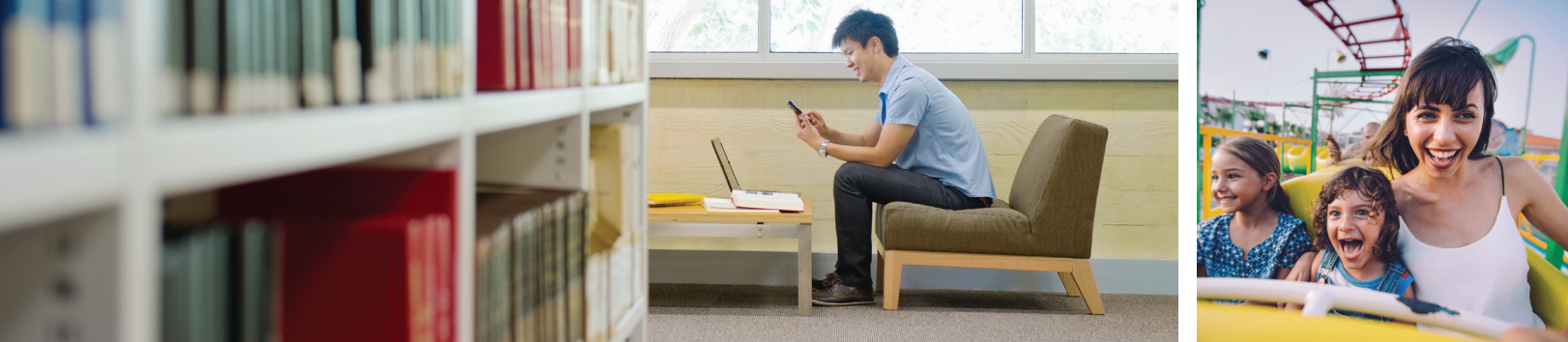

# **Aproveche al máximo el Plan de Retiro Opcional (ORP)**

Información para inscribirse o hacer cambios en la cuenta existente

# Guía de inscripción al Plan de Retiro Opcional (ORP) del Sistema Universitario de Georgia (USG)

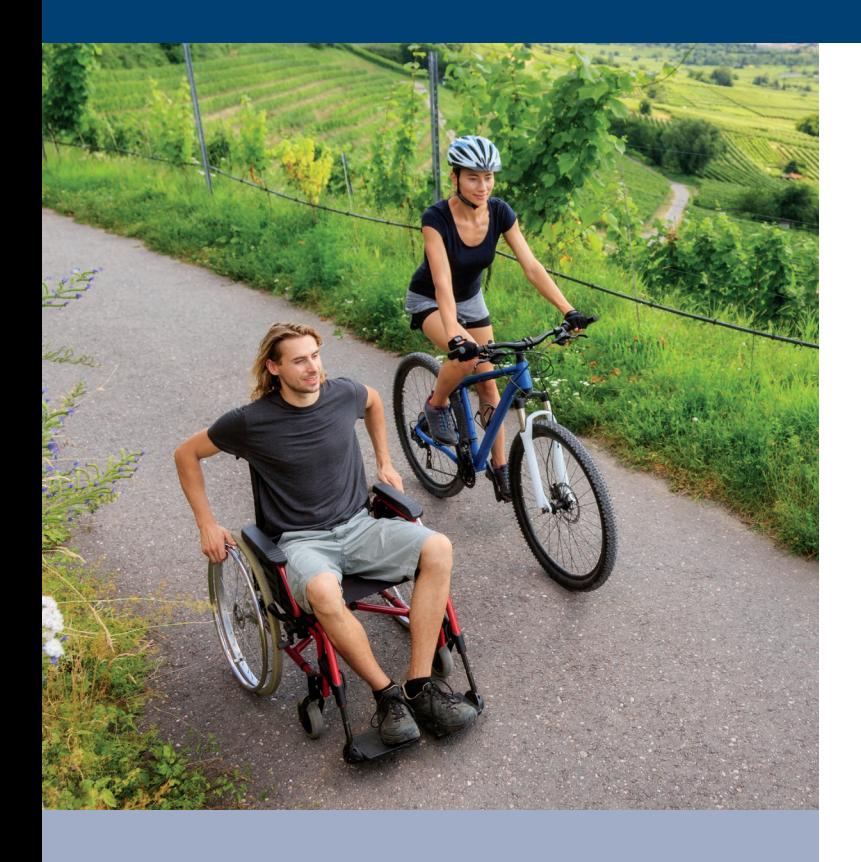

Esta guía brinda una descripción general del Plan de Retiro Opcional (USG), los pasos para inscribirse, las opciones del listado de posibles inversiones y las indicaciones para hacer cambios en su cuenta.

## Tabla de contenidos

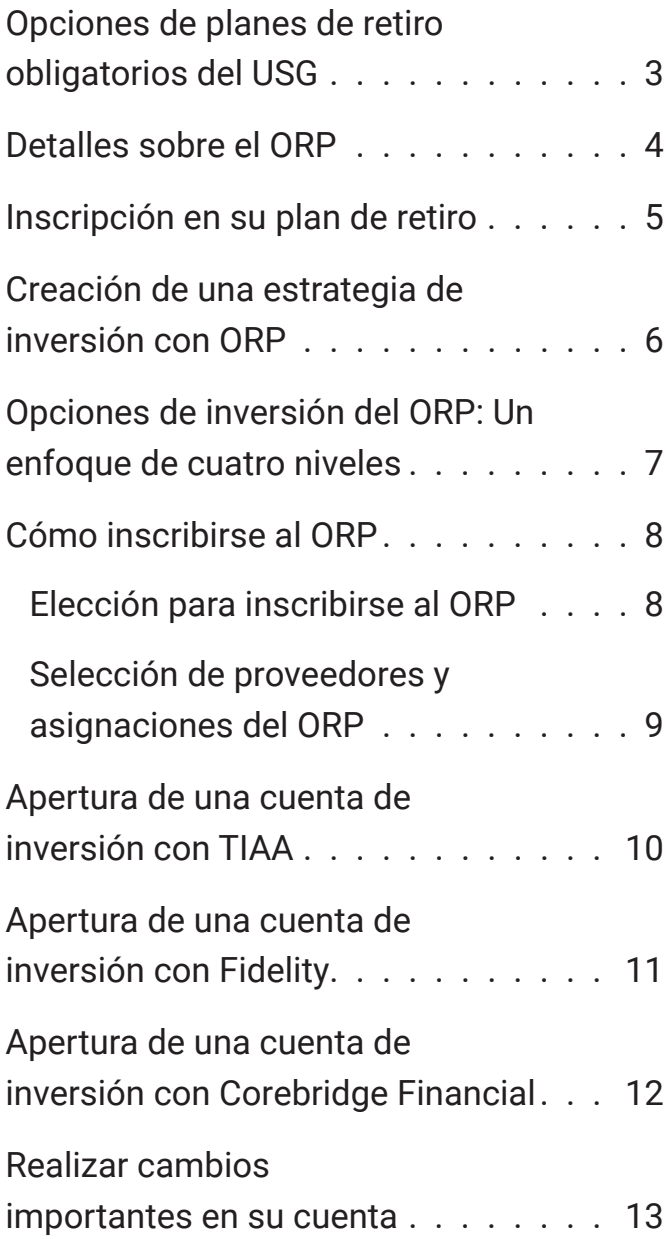

# Opciones de planes de retiro obligatorios del USG

El Sistema Universitario de Georgia (USG) tiene dos opciones de planes de retiro obligatorio para los empleados exentos (con salario): El Sistema de Retiro Docente de Georgia (TRS) y el Plan de Retiro Opcional (ORP). Tanto el TRS como el ORP están diseñados para ayudarle a generar ahorros de retiro para que pueda combinarlos con sus ahorros personales y los beneficios de Seguridad social, para así cubrir sus necesidades financieras durante el retiro. En función de la elegibilidad, puede elegir participar en el ORP o en el TRS. Con la opción de ORP, tanto usted como USG aportan al plan. Sin embargo, tiene la responsabilidad de elegir cómo invertir esos aportes y cómo recibir el dinero una vez que se retire. Para obtener más información, visite **retirement.usg.edu**.

**Nota importante**: Debe realizar la decisión de retiro dentro de los 60 días posteriores a su fecha de contratación y es una decisión irrevocable. Una vez que elija su plan de retiro, no podrá cambiarlo por más que esté dentro de la ventana de 60 días. Si no hace ninguna elección dentro de los 60 días posteriores a su fecha de contratación, de forma predeterminada quedará inscrito a TRS.

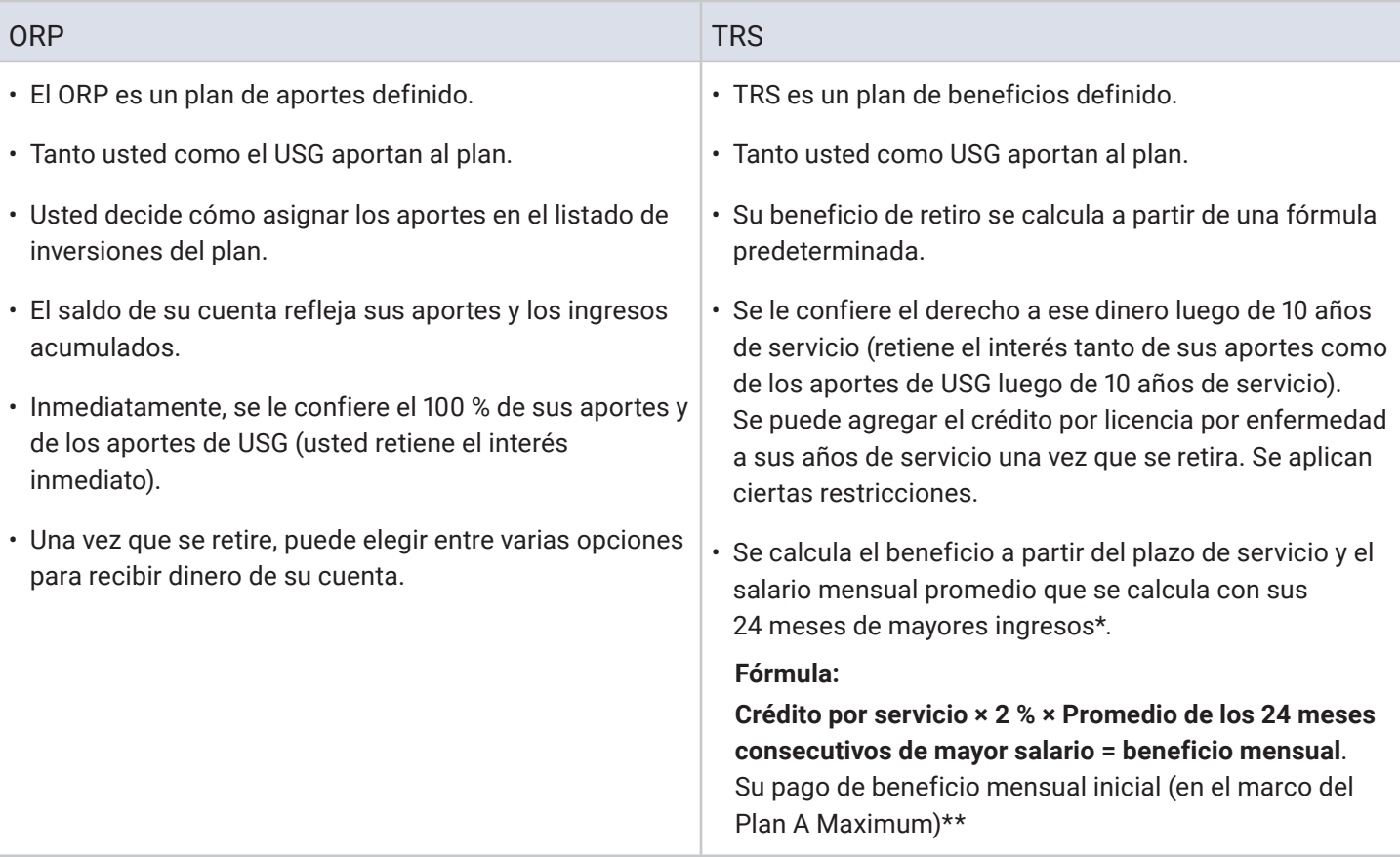

\*El beneficio se calcula en función de los dos años de mayores ingresos que produjeron el mayor beneficio, lo que tal vez no coincida con su último año trabajado.

\*\*El salario que se utiliza para calcular su beneficio puede estar limitado si los aumentos de ese salario superan lo que las leyes de Georgia y la Asamblea General consideran aceptable.

# Detalles sobre el ORP

## **Elegibilidad**

Todos los empleados exentos (con salario) que trabajan 20 horas o más pueden participar en el plan. Dentro de los 60 días posteriores a la contratación, los empleados elegibles pueden hacer la elección irrevocable de participar en el ORP o el TRS. Los empleados que se transfieran o cambien de puesto a uno elegible para ORP, con menos de 30 días de intervalo en el servicio y la inscripción previa a TRS no son elegibles para inscribirse al plan.

#### **Tasa de aportes**

- Empleador: 9,24 %
- Empleado: 6,00 % (obligatorio)

Nota: Las tasas de aportes presentadas anteriormente se corresponden al período 2022-2023 y están sujetas a cambios anuales.

**Tiene la posibilidad de hacer los aportes propios y de su institución a uno de los tres siguientes proveedores de inversiones: Corebridge Financial (antes llamado AIG Retirement Services), Fidelity y TIAA.** El listado de opciones de inversión entre proveedores está estandarizado con excepción de algunos fondos específicos de cada proveedor.

**Nota importante**: Si no elige un proveedor específico, la opción predeterminada será TIAA y sus aportes futuros se dirigirán al Vanguard Target Date Institutional Fund que se corresponde con su fecha de retiro esperada según su edad.

### **Adquisición de derechos**

La adquisición de derechos hace referencia al derecho del empleado, que generalmente se obtiene con el tiempo, para recibir algunos beneficios de retiro así continúe su relación o no con el empleador. El ORP brinda la adquisición de derechos completa e inmediata de los aportes tanto del empleado como del empleador. Esto significa que cada dólar que aporte a su cuenta ORP, a través de una institución para su beneficio, se mantiene en su cuenta incluso si finaliza su contrato.

#### **Información de la cuenta:**

Una vez que se inscribe en ORP, recibirá extractos de su cuenta todos los trimestres calendario a través del proveedor de plan de retiro. Estos extractos trimestrales le informan el rendimiento de sus inversiones de retiro, cuánto dinero se aportó a su nombre durante el trimestre y el valor total acumulado de sus inversiones. Si tiene una cuenta existente con alguno de los tres proveedores de ORP, la cuenta permanecerá separada de su cuenta ORP de USG, y recibirá extractos trimestrales separados.

#### **Préstamos**

El principal objetivo del ORP es permitir que los empleados participantes acumulen activos para su retiro. En consecuencia, el préstamo no permite que los participantes pidan prestado ni retiren parte de esos fondos.

#### **Honorarios del plan**

Todos los proveedores del ORP evalúan los honorarios que se necesitan para cubrir el costo de las tareas administrativas y de gestión del plan. Las tarifas por las tareas administrativas se calculan en función de un porcentaje del saldo de su cuenta y varían según el proveedor. Estos honorarios y los gastos de inversión que cobran los administradores de los fondos en el listado de opciones de inversión figuran en los sitios web de los proveedores de planes de retiro. Los honorarios se deducen de su cuenta el último día laboral del trimestre y esto figurará de manera explícita en su resumen trimestral. Antes de seleccionar el proveedor, revise cuidadosamente la información sobre estos cargos. Para obtener más información, visite **retirement.usg.edu**.

### **Beneficios por discapacidad**

El ORP no ofrece disposiciones específicas por discapacidad. Sin embargo, dado que el plan brinda la adquisición de derechos completa e inmediata, nunca perderá el valor de su cuenta si en algún momento no puede trabajar por una discapacidad total y permanente. En caso de que presente una discapacidad total y permanente, y ya no preste servicios, puede solicitar una distribución y recibirá el valor de su cuenta en un pago único o podrá convertirla en una renta de retiro.

### **Beneficios por fallecimiento**

En caso de muerte, toda su cuenta se abonará a su beneficiario designado. En algunos casos, es posible que su beneficiario decida recibir el valor de su cuenta en forma de renta o pagos por cuotas. Asegúrese de revisar las opciones de beneficio por fallecimiento del proveedor del plan de retiro que elija.

Para obtener más información, visite **retirement.usg.edu**.

# Inscripción en su plan de retiro

## Unirse al plan es el primer paso para construir su futuro financiero

#### **El USG brinda asesoramiento objetivo sobre inversiones y retiro sin costo a través de su socio CAPTRUST.**

- CAPTRUST puede ayudarle a decidirse entre inscribirse a TRS o ORP
- CAPTRUST puede ayudarle a decidir qué aporte realizar al plan 403b o 457b.
- CAPTRUST puede ayudarle a decidir qué proveedor de inversiones le conviene más: Corebridge Financial (antes llamado AIG Retirement Services), Fidelity o TIAA.
- CAPTRUST puede ayudarle a decidir qué inversiones son más beneficiosas para usted.

Para coordinar una cita, llame a CAPTRUST al **800-967-9948** o reserve una fecha en línea a través de: **https://www. captrustadvice.com/scheduler/**.

Para obtener más información, visite **retirement.usg.edu**.

Siga los pasos que comienzan en la **página 8** para inscribirse.

**Nota importante:** Si seleccionó más de un proveedor, deberá volver al sitio web de **Retirement@Work** para abrir una cuenta con cada proveedor.

#### **Para obtener instrucciones sobre cómo abrir una cuenta con:**

- TIAA: vaya a **la página 10**.
- Fidelity: vaya a **la página 11**.
- Corebridge Financial (antes llamado AIG Retirement Services): vaya a la **página 12**.

# Creación de una estrategia de inversión con ORP

Debe revisar y comparar las inversiones de cada uno de los tres proveedores de planes ORP antes de seleccionar a través de qué cuentas y fondos desea invertir. El USG brinda un listado de opciones de fondos de inversión estandarizado que solo exceptúa a algunos fondos de proveedores específicos.

#### **CAPTRUST**

El proveedor de USG, CAPTRUST, brinda asesoramiento objetivo sobre finanzas, el retiro e inversiones sin costo. Para coordinar una cita, llame a CAPTRUST al **800-967-9948** o reserve una fecha en línea a través de: **https://www. captrustadvice.com/scheduler/**.

#### **Puede revisar las opciones de inversión de cada proveedor en sus sitios web:**

#### **Corebridge Financial**

Sitio web: **usg.corebridgefinancial.com**

Por teléfono: Llame al **888-569-7055**, de 8 a.m. a 9 p.m. (ET)

#### **Para tener una sesión individual y confidencial, coordine una cita:**

En línea: Visite **https://www.corebridgefinancial.com/rs/usg/plan-details/appointment-scheduling** para programar una cita en línea

Por teléfono: Llame al **800-448-2542**, de lunes a viernes, de 8 a.m. a 9 p.m. (ET) para programar una cita.

#### **Fidelity Investments®**

Sitio web: **netbenefits.com/usg** Por teléfono: Llame al **800-343-0860**, de lunes a viernes de 8 a.m. hasta la medianoche (ET)

#### **Para tener una sesión individual y confidencial, coordine una cita:**

En línea: Visite **Fidelity.com/Schedule** para programar una cita. Aclare que el Sistema Universitario de Georgia es su empleador para que lo contacten con un responsable que esté familiarizado con sus beneficios del USG.

Por teléfono: Llame al **800-642-7131**, de lunes a viernes, de 8 a.m. a 8:30 p.m. (ET) para programar una cita.

#### **TIAA**

Sitio web: **TIAA.org/usg** Por teléfono: Llame al **844-230-7524**, de lunes a viernes, de 8 a.m. a 10 p.m. (ET)

#### **Para tener una sesión individual y confidencial, coordine una cita:**

Por teléfono: Llame al **800-732-8353**, de lunes a viernes, de 8 a.m. a 8 p.m. (ET)

En línea: **TIAA.org/schedulenow/USG**

**Nota importante**: Si no elige un proveedor específico, la opción predeterminada será TIAA y sus aportes futuros se dirigirán al Vanguard Target Date Institutional Fund que se corresponde con su fecha de retiro esperada según su edad.

# Opciones de inversión del ORP: Un enfoque de cuatro niveles

El ORP brinda un listado de opciones de inversión mejorado y de cuatro niveles para todos los participantes a través de tres proveedores: Corebridge Financial (antes llamado AIG Retirement Services), Fidelity Investments® y TIAA. Estos proveedores ofrecen una gran gama de opciones de fondos, herramientas interactivas de planificación financiera y servicio de atención al cliente de calidad para ayudarle a generar una cartera de retiro diversificada.

#### **Nivel 1: Asignación de nivel1,2 y valor estable**

El nivel de asignación incluye opciones que ofrecen una inversión diversificada dentro de un mismo fondo. Muchas opciones de este nivel son fondos con fecha límite sujeta a la edad. La elección de un fondo con fecha límite puede ser una buena opción si prefiere un enfoque de no intervención para la administración de sus ahorros para el retiro. Cada una de estas inversiones crea una cartera diversificada dentro de un fondo en base a su año previsto de retiro.<sup>3</sup>

La "fecha límite" le indica cuándo será conveniente comenzar a realizar retiros, y las inversiones del fondo serán más conservadoras a medida que la fecha límite se aproxime. Después de la fecha límite, el fondo se podrá combinar en un fondo diseñado para inversores que ya están retirados.

#### **Nivel 2: Opciones de administración pasiva/fondo índice**

Como parte del listado de opciones de inversión principal, los fondos que se administran pasivamente están pensados para los participantes que desean generar y administrar sus propias carteras de inversión para alcanzar objetivos específicos. La administración pasiva está diseñada para que el retorno sea constante y relativo a un objetivo, con un bajo costo.

### **Nivel 3: Opciones de administración activa**

Como parte del listado de opciones de inversión principal, los fondos que se administran pasivamente también están pensados para los participantes que desean generar y administrar sus propias carteras de inversión para alcanzar objetivos específicos. Las estrategias activas están diseñadas para generar retornos que superen el umbral del mercado.

#### **Nivel 4: Servicios de correduría autodirigido**

En el caso de los inversores experimentados que buscan la mayor flexibilidad posible, el USG ofrece una opción de correduría autodirigida que le permite seleccionar opciones de una grama de fondos mutualistas, acciones individuales y ETF. Las opciones de correduría autodirigida varían según el plan y el proveedor de plan de retiro, por lo que debe asegurarse de consultar con su proveedor cuáles son las opciones de inversión disponibles. Algunos inversores utilizan esta opción para agregar mayor diversificación a la oferta central. Con una cuenta de correduría,<sup>4</sup> los inversores pueden investigar y seleccionar entre miles de fondos mutualistas, acciones individuales y ETF. Se aplican honorarios adicionales de la cuenta de correduría.<sup>5</sup> Sin embargo, cabe destacar que algunas inversiones que se ofrecen en la ventana de correduría autodirigida pueden estar sujetas a honorarios y tarifas adicionales, así como honorarios administrativos anuales. Consulte al proveedor antes de invertir. Queda bajo su responsabilidad determinar si esta opción es la adecuada para sus objetivos. Usted tiene la responsabilidad de supervisar estas inversiones a lo largo del tiempo y ajustar la cartera cuando sea necesario.

Es importante entender que el USG no supervisará el rendimiento de los fondos que se ofrecen a través de su cuenta de correduría ni brinda asesoramiento sobre inversiones para los activos de correduría.

USG recomienda que tenga cuidado y considere la posibilidad de buscar orientación profesional cuando invierta a través de una cuenta de correduría. *Tenga en cuenta:Puede invertir hasta un 90 % de su saldo de cuenta del plan de retiro de USG en una cuenta de correduría.*

Vea la información importante de esta sección en la página trasera.

# Cómo inscribirse al ORP

Para realizar la elección del plan de retiro obligatorio, vea los pasos a continuación.

Por ser un empleado elegible, tiene *60 días desde la fecha de contratación para elegir si desea inscribirse al ORP*. Durante este período, debe seleccionar uno o más proveedores de ORP y completar la inscripción necesaria.

#### **Complete el proceso de dos pasos a continuación para inscribirse en el ORP**

## **1. Elección para inscribirse al ORP**

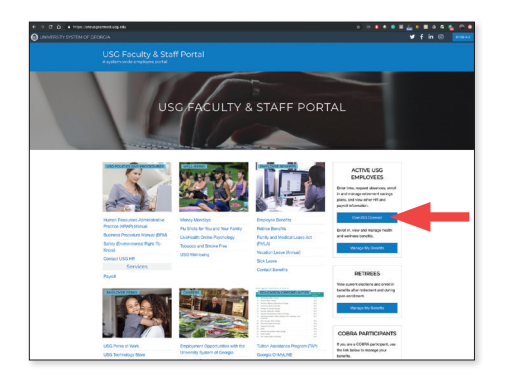

1. Desde **OneUSGConnect.usg.edu**, seleccione el botón *OneUSGConnect* en la sección *Active Employees* (Empleados activos).

Seleccione *Benefits* (Beneficios) desde la página *Employee Self Service* (autogestión del empleado).

![](_page_7_Picture_171.jpeg)

Elija la miniatura **Elección de retiro obligatoria** para consultar las características de ORP y TRS.

**NOTA:** Estas miniaturas solo aparecen si tiene una ventana de elección abierta. Las miniaturas desaparecerán de su página de autogestión el día siguiente a que complete su elección o 60 días después de su fecha de contratación.

![](_page_7_Picture_11.jpeg)

2. Haga clic en el botón **View/Change** (Ver/Cambiar).

![](_page_7_Figure_13.jpeg)

3. En la página *Enroll in Your Retirement* (Inscríbase en su retiro) aparecerá información sobre las opciones TRS y ORP. Elija el plan al que desea inscribirse haciendo clic en el botón de ese plan. Una vez que haya seleccionado una opción, esa decisión es irrevocable y no puede cambiarla, por más que esté dentro de la ventana de 60 días. Si tiene alguna duda, cancele esta página y obtenga más información de su representante de RR. HH./Beneficios o consulte el **sitio web de beneficios del USG**.

Haga clic en **Continue** (Continuar).

**NOTA:** Si es elegible para ERS, GSEPS o debe seleccionar entre otras opciones que no son TRS ni ORP por alguna razón, debe contactar a la oficina de Recursos Humanos/Beneficios local de su institución.

![](_page_7_Picture_17.jpeg)

# Cómo inscribirse al ORP *(Continuación)*

4. Recibirá un mensaje de confirmación luego de hacer su elección. Para confirmar que comprende su elección de plan de retiro y que esa decisión es irrevocable mientras tenga un contrato con USG, haga clic en **OK**. Si tiene alguna duda, cancele esta página y obtenga más información de su representante de RR. HH./Beneficios o consulte el **sitio web de beneficios del USG**.

![](_page_8_Picture_162.jpeg)

![](_page_8_Picture_163.jpeg)

Si eligió el **Plan de Retiro Opcional**, aparecerá el panel de confirmación de firma. Demuestre su inscripción al ORP **escribiendo su nombre completo** en el campo correspondiente. Haga clic en **Save** (Guardar).

#### **NOTA: Debería recibir la confirmación de su elección por correo electrónico.**

![](_page_8_Picture_164.jpeg)

#### **2. Selección de proveedores y asignaciones del ORP**

Después recibirá el siguiente enlace de **Retirement@ Work**. Aún NO terminó. Debe continuar al sitio de **Retirement@Work** para elegir el proveedor de inversiones que desea elegir y seleccionar la asignación de fondos de inversión. Puede elegir entre tres proveedores: Corebridge Financial (antes llamado AIG Retirement Services), Fidelity o TIAA.

**Nota importante:** Si no elige un proveedor específico, la opción predeterminada será TIAA y sus aportes futuros se dirigirán al Vanguard Target Date Institutional Fund que se corresponde con su fecha de retiro esperada según su edad.

Debe esperar entre 24 y 48 horas desde la fecha de su elección del plan de retiro para acceder a **Retirement@ Work** y seleccionar al proveedor.

![](_page_8_Picture_165.jpeg)

También se puede inscribir a los planes de ahorro voluntarios (el 403(b) o el 457(b)) para tener ahorros adicionales de un plan de retiro. Consulte la Guía de inscripción a 403(b) y 457(b) que está disponible en **Retirement@Work** para obtener más información.

*Nota importante: Si no presenta una elección de retiro dentro de los 60 días posteriores a su fecha de empleo, no será eligible para ORP y automáticamente quedará inscrito en TRS.*

# Apertura de una cuenta de inversión con TIAA

Hacer clic en el botón de TIAA en **Retirement@Work** lo llevará directamente al sitio web participante de TIAA. Una vez en el sitio, siga los pasos a continuación para abrir una cuenta de inversión.

## Paso 1:

Confirme y actualice su información personal, según sea necesario.

## Paso 2:

Elija una de estas tres opciones para hacer sus elecciones de inversión:

- *Elegir por mí*. Sus aportes se invertirán en el fondo de retiro mutualista que corresponda a la fecha que coincida con el año más cercano al año en que usted cumpla 65. Por ejemplo, si cumple 65 años en 2044, los aportes se dirigirán al Fondo con Fecha Límite de 2045. Por supuesto, puede elegir un fondo con una edad previa o posterior, según sus necesidades.
- *Ayúdenme a elegir*. Con esta opción, seleccionará su tolerancia para el riesgo de inversión a lo largo de una escala. En función de su elección, se sugerirá una combinación de inversiones. Nota: Usted seguirá eligiendo las inversiones individuales.
- *Hacer mi propia elección*. Usted podrá elegir desde la lista de inversiones disponibles.

Cualquiera que sea la opción que elija, siga las instrucciones en los botones naranjas para completar el proceso de selección.

## Paso 3:

Ingrese su información de beneficiario. Después haga clic en *Review and Continue* (Revisar y continuar).

## Paso 4:

Revise la información que ingresó y los *Términos y condiciones*. Si está de acuerdo con los términos, marque la casilla y haga clic en *Finish Enrollment* (Terminar la inscripción).

Aparecerá una página de confirmación que le indicará que se ha inscrito correctamente en el plan. Ahora está en camino de ahorrar para su futuro financiero.

#### **Nota importante:**

Si ha seleccionado otro proveedor, vuelva a **Retirement@ Work** para abrir una cuenta o actualizar sus inversiones e información de beneficiario con ese proveedor, según sea necesario.

# Apertura de una cuenta de inversión con Fidelity

Hacer clic en el botón de Fidelity en **Retirement@Work** lo llevará directamente al sitio web participante de Fidelity, NetBenefits. Complete los campos para crear un usuario y contraseña de NetBenefits, luego siga los pasos a continuación para seleccionar las inversiones y asignar beneficiarios de su cuenta del plan. Si ya tiene una cuenta con Fidelity, puede usar su nombre de usuario y contraseña existentes para acceder a NetBenefits.

## Paso 1:

En la página de inicio de NetBenefits, seleccione *Retirement Savings* (Ahorros de retiro) para ver los planes disponibles, luego seleccione *Enroll* (Inscribirse) junto al plan que desea elegir.

## Paso 2:

Siga las indicaciones para hacer sus elecciones de inversión de una de estas tres maneras:

- *Enroll in a managed account* (Inscribirse en una cuenta administrada). Se seleccionarán sus inversiones a partir de la información provista, y se harán ajustes a lo largo del tiempo para que se mantengan alineados con sus objetivos de retiro. Se aplica un honorario de asesoramiento.
- *Go with a target date fund* (Seleccionar un fondo con fecha límite). Los fondos con fecha límite le quitan el peso de analizar inversiones ya que ajustan las inversiones automáticamente a medida que se acerca su fecha de retiro.
- *Choose your own investments* (Elegir sus propias inversiones). Genere su propia cartera al revisar las elecciones y decidir cómo desea invertir su dinero. Luego supervise regularmente su cartera para asegurarse de que se mantenga alineada con sus objetivos financieros.

Siga las instrucciones para completar fácilmente el proceso de selección.

## Paso 3:

Cuando se le solicite, revise y confirme su elección.

Aparecerá una *Confirmation Page* (Página de confirmación) desde donde puede imprimir y guardar las nuevas elecciones de inversiones.

## Paso 4:

Para designar a los beneficiarios de alguno de sus planes de retiro de USG, haga clic en *Profile* (Perfil) en la página de inicio de NetBenefits. Haga clic en *Beneficiaries* (Beneficiarios) y siga las indicaciones para designar a los beneficiarios de cada plan.

#### **Nota importante:**

Si ha seleccionado otro proveedor, vuelva a **Retirement@ Work** para abrir una cuenta o actualizar sus inversiones e información de beneficiario con ese proveedor, según sea necesario.

## Apertura de una cuenta de inversión con Corebridge Financial (antes llamado AIG Retirement Services)

Hacer clic en el botón de *Corebridge Financial* en **Retirement@Work** lo llevará directamente al sitio web de Corebridge Financial. Una vez en el sitio, siga los pasos a continuación para abrir una cuenta de inversión.

## Paso 1:

Haga clic en *Enroll* (Inscribirse) y regístrese para acceder a la cuenta en línea.

## Paso 2<sup>.</sup>

Elija la institución para la que trabaja.

## Paso 3:

Revise las instrucciones para inscribirse.

## Paso 4:

Haga clic en el plan al que desea inscribirse.

## Paso 5:

Para continuar el proceso de inscripción, ingrese la información personal solicitada (fecha de nacimiento, estado civil, fecha de contratación, dirección postal, etc.).

## Paso 6:

A continuación, elegirá sus propios fondos y se lo redirigirá a la página de Asignación de cartera.

## Paso 7:

En ese momento, designará a sus beneficiarios principales (y de contingencia, si así lo desea).

## Paso 8:

Acepte los Términos de uso y seleccione *Continue* (Continuar). Una vez que haya aceptado los Términos de uso, podrá revisar y editar la información que ingresó. Cuando hace clic en *Complete Enrollment* (Completar inscripción), finaliza el proceso y automáticamente se genera un correo de confirmación.

#### **Nota importante:**

Si ha seleccionado otro proveedor, vuelva a **Retirement@ Work** para abrir una cuenta o actualizar sus inversiones e información de beneficiario con ese proveedor, según sea necesario.

# Realizar cambios importantes en su cuenta

## Para volver a su cuenta en cualquier momento luego de la inscripción inicial a ORP

Si es un empleado nuevo que se inscribe por primera vez, finalice los pasos de inscripción antes de revisar la siguiente sección sobre cómo acceder a su cuenta una vez que se inscribió.

Es importante revisar elecciones de inversión con frecuencia para asegurarse de que sigan reflejando sus elecciones.

Si tiene alguna duda o necesita ayuda, contáctese con el call center de **Retirement@Work** al **844-231-7917**.

## Paso 1:

Desde **OneUSGConnect.usg.edu**, el portal del personal y académicos del USG, seleccione el botón *OneUSGConnect* en la sección *Active USG Employees* (Empleados activos de USG).

![](_page_12_Picture_7.jpeg)

## Paso 2:

Seleccione *Benefits from the Employee Self Service*  (Beneficios desde la página de autogestión del empleado).

![](_page_12_Picture_10.jpeg)

Elija la miniatura *My Retirement@Work*, luego pase al Paso 3 en la **página 14**.

![](_page_12_Picture_12.jpeg)

Una vez inscrito, *BALANCES* en la página de inicio de **Retirement@Work** es el punto de partida para administrar su cuenta y llevar un registro de su progreso.

![](_page_12_Picture_146.jpeg)

Aquí, usted puede:

- 1. Obtenga una instantánea de su cuenta, que incluye:
	- El saldo consolidado a través de los proveedores de inversión y por plan.
	- La cantidad de aportación para cada proveedor.
	- Transacciones recientes.

# Realizar cambios importantes en su cuenta *(Continuación)*

- 2. Obtenga más información sobre su plan de retiro:
	- Revisar información importante sobre el plan.
	- Ver la lista de opciones de inversión disponibles.
	- Obtener enlaces a sitios web de proveedores de inversiones.
- 3. Acceder a calculadoras y herramientas de planificación del retiro, como por ejemplo:
	- Artículos informativos sobre preparación de presupuestos y otros temas financieros.
	- Retirement Advisor, que ofrece planes de acción personalizados con recomendaciones de ahorro e inversión.
	- 360° Financial View (Vista financiera de 360°), que lo ayuda a controlar todas sus finanzas y establecer metas.

Para ver su historial de aportes y los proveedores que recibieron esos aportes, haga clic en la pestaña *HISTORY* (Historial), luego *Contribution History* (Historial de aportes) en el menú desplegable.

![](_page_13_Picture_10.jpeg)

## Paso 3:

Haga clic en *Manage Contributions* (Administrar aportes) en la página *CONTRIBUTIONS* (Aportes). Esto lo llevará a un resumen de sus elecciones actuales.

![](_page_13_Picture_165.jpeg)

## Paso 4:

Revise la cantidad de aportes existente.

También se puede inscribir a los planes de ahorro voluntarios (el 403(b) o el 457(b)) para tener ahorros adicionales de un plan de retiro. Consulte la Guía de inscripción a 403(b) y 457(b) que está disponible en **Retirement@Work** para obtener más información.

*IMPORTANTE:* Si se inscribe en el ORP y en uno o más planes voluntarios a la vez, debe utilizar la fecha de inicio predeterminada para los planes voluntarios.

# Realizar cambios importantes en su cuenta *(Continuación)*

## Paso 5:

Revise sus proveedores de inversión y cuánto de su aportación irá a cada uno. Decida si va a hacer algún cambio.

- Si decide que no, haga clic en *NEXT* (Siguiente) y continúe al Paso 6.
- Si decide que sí, elija si desea dirigir todos los tipos de aportaciones (por ejemplo, del empleador y del empleado) a los mismos proveedores de inversión. Después, ingrese la cantidad que debe ir a cada proveedor. Haga clic en *NEXT* (Siguiente).

![](_page_14_Picture_195.jpeg)

#### **Consejos rápidos**

- Elija *No* si desea dirigir cada tipo de aporte por separado.
- Los porcentajes tienen que sumar 100 % en total.
- Haga clic en *Research Your Investments* (Investigue sus inversiones) para investigar las inversiones disponibles y obtener una idea de cuáles puede elegir en el futuro.

## Paso 6:

Revise sus elecciones. Si no se necesita ningún cambio, haga clic en *CONFIRM* (Confirmar).

## Paso 7:

Revise los *Términos y condiciones*. Si está de acuerdo con los términos, marque la casilla y haga clic en *CONFIRM* (Confirmar). Aparecerá una confirmación que le indicará que sus elecciones se enviaron correctamente.

![](_page_14_Figure_14.jpeg)

## Paso 8:

Si seleccionó un nuevo proveedor o una nueva inversión, ahora tiene que visitar el sitio web del proveedor para abrir una cuenta o actualizar sus elecciones de inversión. Haga clic en el botón del proveedor para ir a su sitio web.

**Nota importante: Si seleccionó inversiones de más de un proveedor, tendrá que volver a esta sección de Retirement@Work para acceder al sitio web de cada proveedor.**

Para obtener instrucciones sobre cómo abrir una cuenta con:

- TIAA: vaya a **la página 10**.
- Fidelity: vaya a **la página 11**.
- Corebridge Financial: vaya a **la página 12**.

Si tiene alguna duda o necesita ayuda, contáctese con el call center de **Retirement@Work** al **844-231-7917**.

![](_page_15_Picture_0.jpeg)

- Los fondos con fecha límite comparten los riesgos asociados con los tipos de valores en poder de cada uno de los fondos subyacentes en los que invierten. Además de las tarifas y los gastos asociados con los fondos de fecha límite, también existe una exposición a las tarifas y los gastos asociada con los fondos mutuos subyacentes. Para obtener más información sobre el fondo con fecha límite aplicable según su edad, consulte la Guía para nuevas inversiones de cada proveedor que se encuentra adjunta.
- <sup>2</sup> Como con todos los fondos mutuos, no se garantiza el valor principal de un fondo con fecha límite en ningún momento, ni siquiera en la fecha límite. La fecha límite representa una fecha aproximada a partir de la cual los inversores pueden planificar las extracciones que realizarán del fondo.
- 3 La diversificación es una técnica que le ayuda a reducir el riesgo. No se garantiza la protección contra pérdidas.
- <sup>4</sup> La opción de cuenta de correduría de TIAA Brokerage está disponible para los participantes que tienen una dirección residencial legítima en los EE. UU. y también una dirección postal legítima en los EE. UU. Es posible que algunos valores no sean adecuados para todos los inversionistas Los valores están sujetos a riesgos de inversión, entre los que se incluye la pérdida del monto principal invertido.
	- Fidelity Investments Brokerage incluye inversiones más allá del listado de opciones de inversión de su plan. Las cuentas de BrokerageLink son cuentas de correduría que se establecen como parte del plan de retiro del empleado y están sujetas a las reglas de los planes. El fiduciario del plan no evalúa ni supervisa las inversiones disponibles a través de BrokerageLink. Los participantes del plan tienen autoridad para operar en el mercado de valores desde las cuentas de BrokerageLink. Queda bajo su responsabilidad asegurar que las inversiones que seleccione se ajusten a su situación, es decir, sus objetivos, plazos y tolerancia al riesgo. Consulte la hoja de datos y el cronograma de comisiones para ver los honorarios y riesgos implicados.
	- **La opción de correduría que se ofrece a través de Corebridge Financial es una cuenta Schwab Personal Choice Retirement Account® (PCRA).** La inversión implica riesgos, incluso una posible pérdida de capital. **Los inversores deben considerar cuidadosamente la información de los folletos, que incluye objetivos y riesgos de las inversiones, las políticas de operación, cargos y honorarios. Puede solicitar un folleto a Schwab por teléfono al 1-888-393-7272 o visitar schwab.com. Lea el folleto con detenimiento antes de invertir.**
- <sup>5</sup> Al abrir una cuenta de TIAA Brokerage, se le cobrará una comisión solamente sobre las transacciones aplicables y otras tarifas relacionadas con la cuenta, de acuerdo con el Cronograma de comisiones y tarifas de TIAA. Visite **TIAA.org/SDA\_CAA**. Se aplican otras tarifas y gastos a una inversión continua en los fondos, y estos se describen en el prospecto vigente del fondo.

Este material tiene fines informativos o educativos únicamente y no supone un asesoramiento sobre inversiones fiduciarias en virtud de la ERISA, una recomendación de valores en virtud de todas las leyes de valores ni una recomendación de productos de seguros en virtud de las leyes o regulaciones estatales de seguros. Asimismo, no toma en consideración circunstancias ni objetivos específicos de ningún inversionista en particular ni sugiere ningún plan de acción específico. Las decisiones de inversión deben tomarse según las circunstancias y los objetivos del propio inversionista.

Los productos de inversión pueden estar sujetos a las condiciones del mercado y a otros factores de riesgo. Consulte la bibliografía de los productos correspondientes o visite el sitio web del proveedor de inversiones para obtener más detalles.

Las distribuciones de los planes antes de los 59 años y medio, por cese de empleo, muerte o discapacidad pueden estar sujetas a prohibiciones, límites o importantes sanciones tributarias. Es posible que existan otras restricciones para otros tipos de planes.

**Los productos de inversión, seguros y anualidades no están asegurados por la FDIC, no están garantizados por ninguna institución bancaria, no constituyen depósitos bancarios, no están asegurados por ningún organismo del gobierno federal, no son una condición para ningún servicio o actividad bancarios y pueden perder valor.**

**Antes de invertir, debe considerar las metas, los riesgos, los costos y los gastos de la inversión con detenimiento. Llame al proveedor de inversiones para obtener los folletos actuales de los productos y los fondos, que contienen esta y otra información. Lea los folletos con detenimiento antes de invertir.**